## Let's Go シリーズの音源ダウンロード方法

- 1. https://www.oup.com/elt/letsgo に行きます。
- 2. 下記の画面になるので、ダウンロードをしたい本を選びます。

\*PC でサイトに行った場合\*

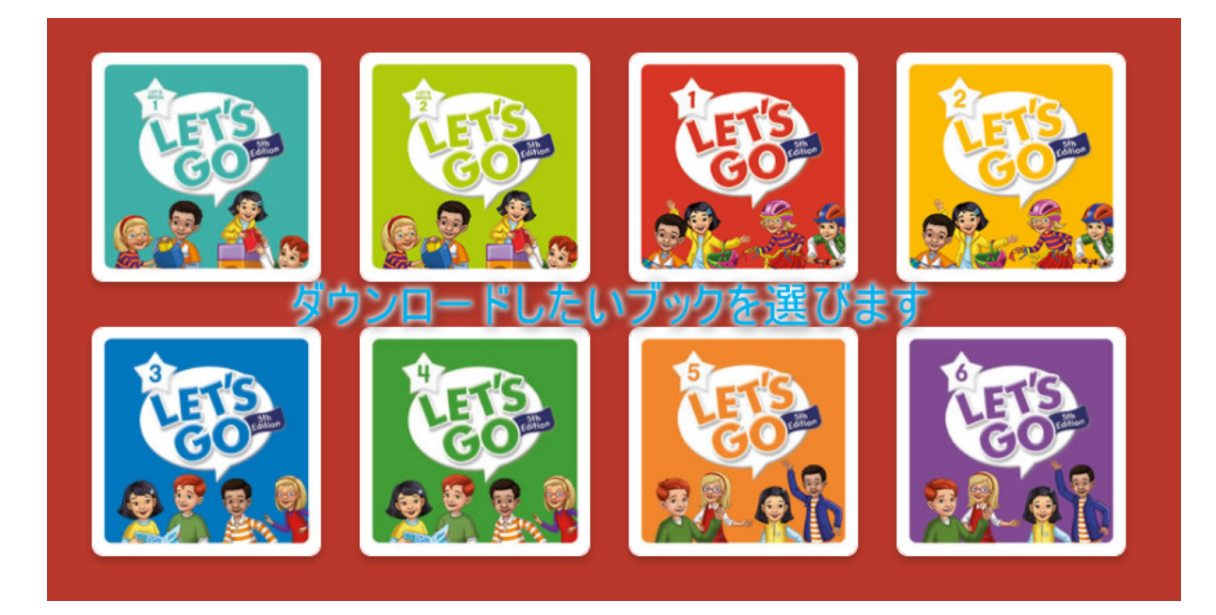

3. 画面は Let's Go 3 を選ばれた場合です。

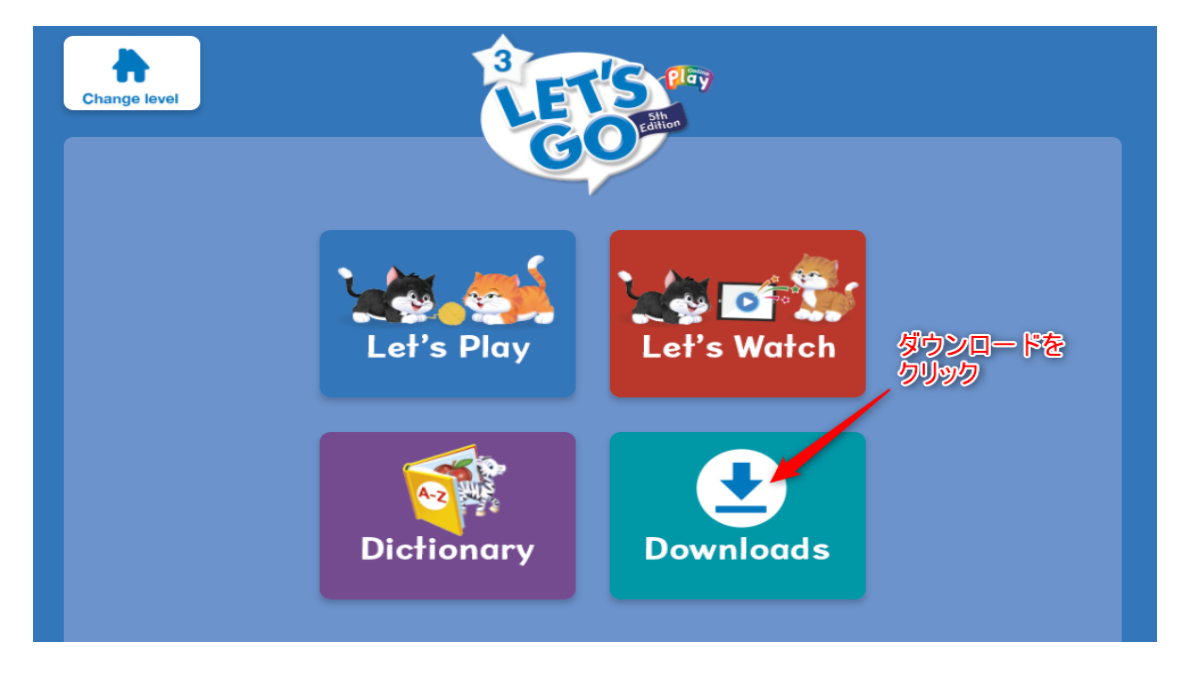

4. この画面から Class CD1 と Class CD2 をクリックすると、ダウ ンロード可能です。

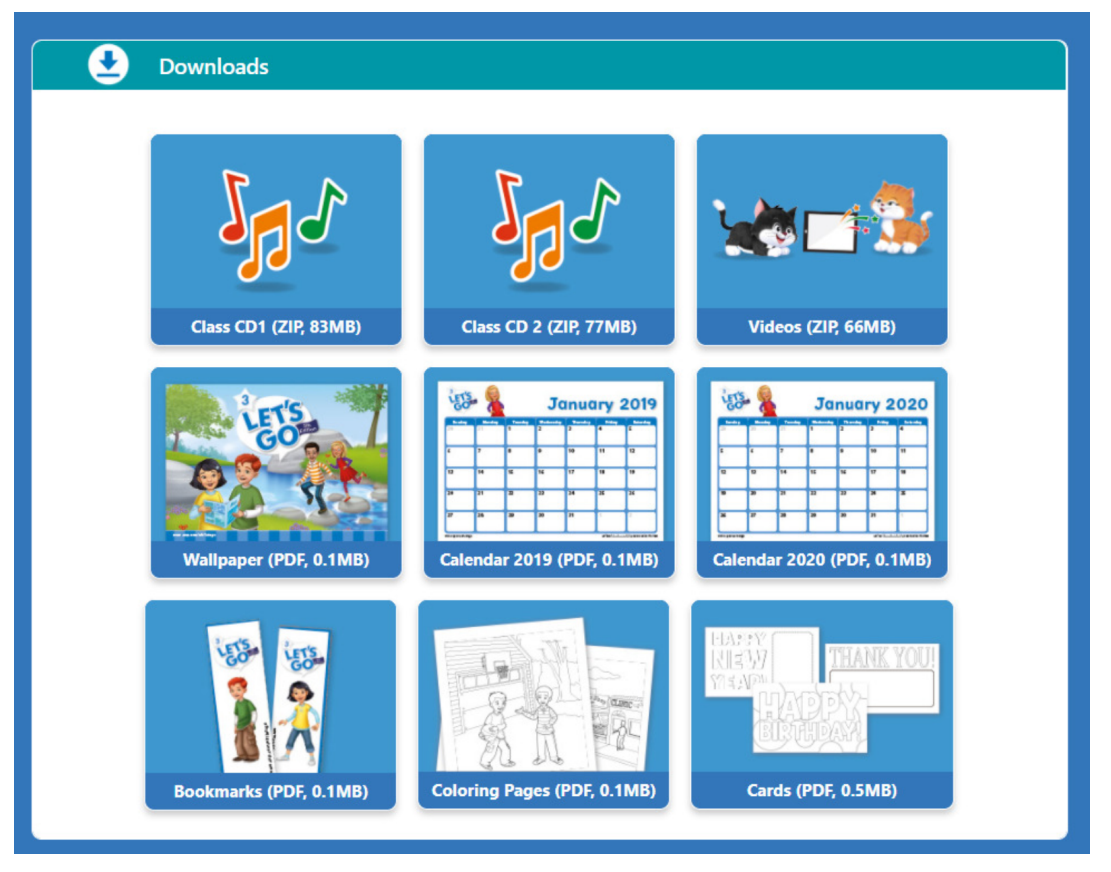

スマートフォンでサイトに行った場合も同じような画面が出てきま す。ダウンロードの手順は一緒です。